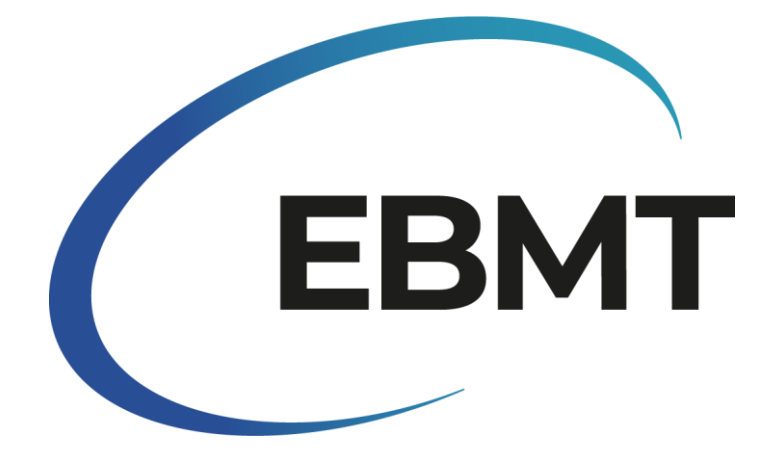

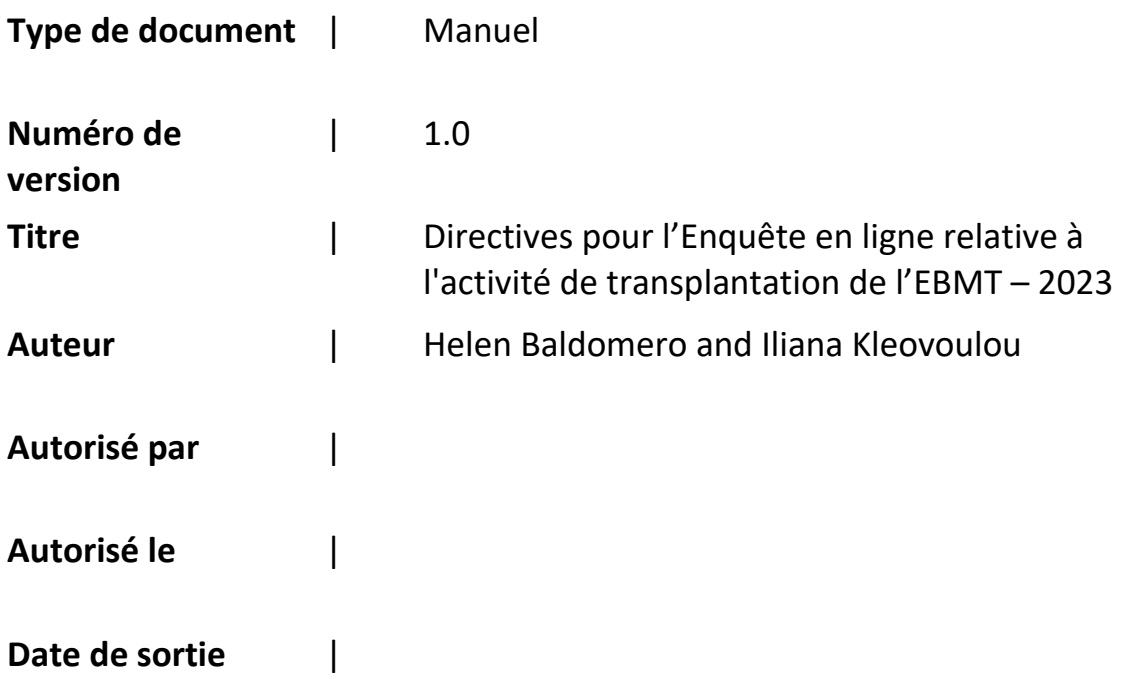

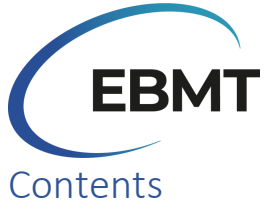

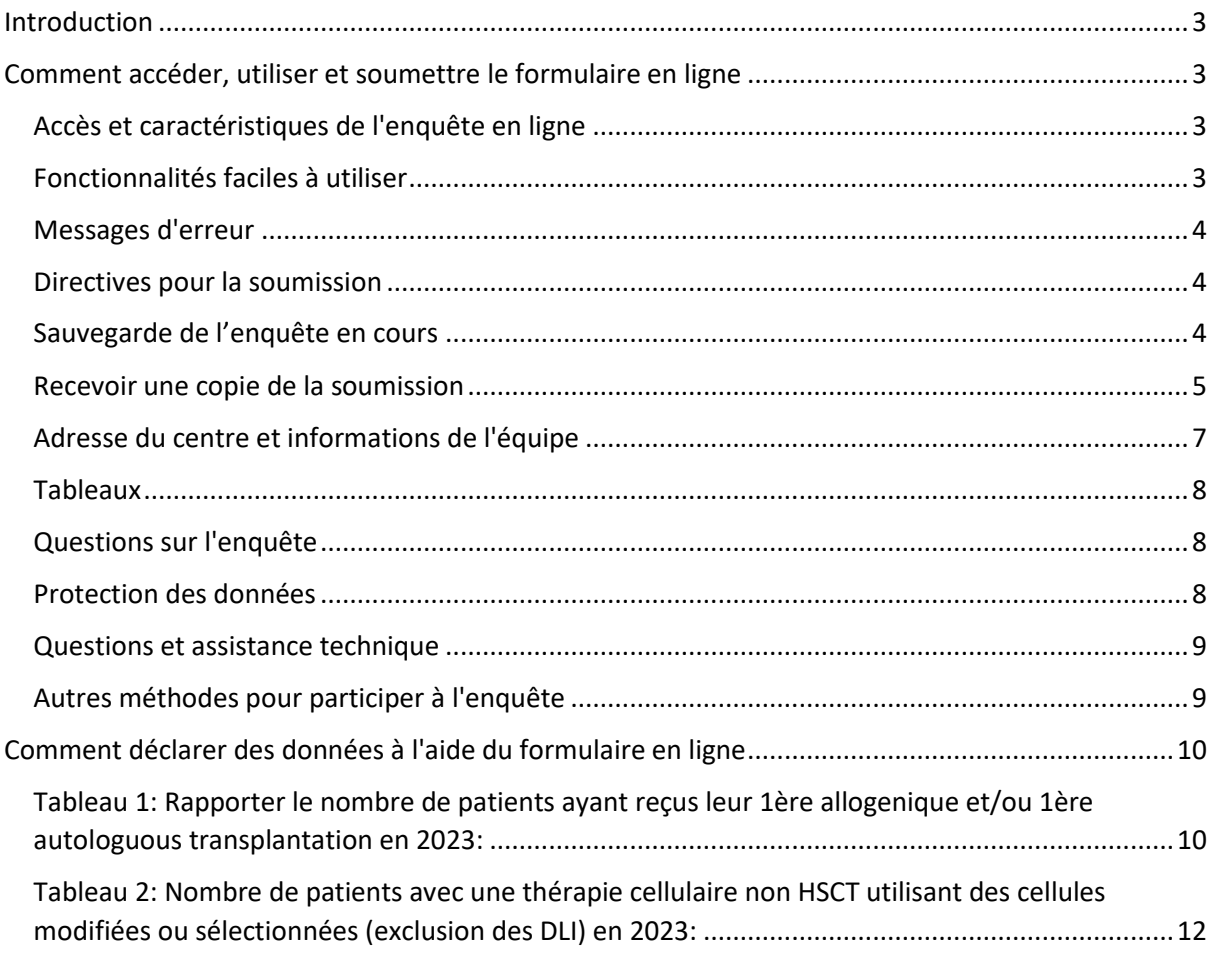

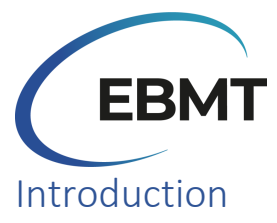

<span id="page-2-0"></span>Bienvenue à l'enquête sur l'activité de transplantation de l'EBMT pour 2023 ! L'enquête sur l'activité de transplantation est un outil précieux pour évaluer la situation actuelle de la TCSH en Europe. Cette enquête a un double objectif : avoir un aperçu des tendances actuelles et fournir des données essentielles pour le conseil, la planification et la prise de décision.

La participation active des équipes nous permet de suivre les changements au fil du temps et d'identifier les facteurs qui influencent le domaine. Cette enquête est inestimable pour les équipes de transplantation, les organisations nationales, les agences de santé, l'industrie et les patients dont la vie est impactée par ces thérapies.

À partir de cette année, nous sommes heureux d'annoncer une amélioration significative de l'enquête sur l'activité de transplantation. Nous sommes passés d'un format de document traditionnel à une enquête numérique en ligne créée avec Jotform. Cette transformation numérique a été motivée par notre volonté d'améliorer l'efficacité de la collecte de données tout en conservant un contenu cohérent par rapport aux années précédentes.

Malgré ce changement numérique, le contenu de base, y compris les tableaux de l'enquête, la terminologie médicale et les définitions, reste inchangé. Les participants peuvent s'attendre à retrouver le même contenu familier et précieux auquel ils ont été habitués les années précédentes, ce qui garantit la continuité et la cohérence de la collecte et de l'analyse des données. Cela garantit que les idées et les comparaisons des années précédentes sont toujours pertinentes et significatives. Nous invitons toutes les équipes de transplantation à participer à cette entreprise essentielle.

# <span id="page-2-1"></span>Comment accéder, utiliser et soumettre le formulaire en ligne

## <span id="page-2-2"></span>Accès et caractéristiques de l'enquête en ligne

L'EBMT vous a envoyé un lien qui vous permet d'accéder à la plateforme numérique où est hébergée l'enquête en ligne. En cliquant sur le lien, vous serez dirigé vers l'enquête en ligne et vous pourrez commencer à remplir les informations demandées. Notez que l'enquête en ligne ne peut être remplie que sur un ordinateur et n'est pas adaptée pour être remplie sur un smartphone ou une tablette. En outre, l'enquête en ligne est adaptée aux navigateurs Chrome et Edge. Par conséquent, si vous utilisez un autre navigateur, veuillez passer à l'un des navigateurs susmentionnés. **Avant de commencer à remplir vos données, nous vous conseillons de lire ces lignes directrices.**

## <span id="page-2-3"></span>Fonctionnalités faciles à utiliser

Le format numérique de cette enquête offre plusieurs fonctions faciles à utiliser aux participants, notamment la possibilité de faire défiler le formulaire, de zoomer avant ou arrière et de naviguer facilement dans les différentes sections. L'enquête comprend différents types de champs de saisie, tels que des cases à cocher, des champs de texte et des menus déroulants. Dans le cas des cases à cocher, cochez simplement la case si l'affirmation s'applique à votre centre.

Lorsque vous cliquez sur le lien de l'enquête, il est possible que les noms complets des différents diagnostics ne s'affichent pas correctement. Pour y remédier, vous pouvez effectuer un **zoom avant**. Ensuite, vous devez **recharger la page** pour que les noms s'affichent correctement.

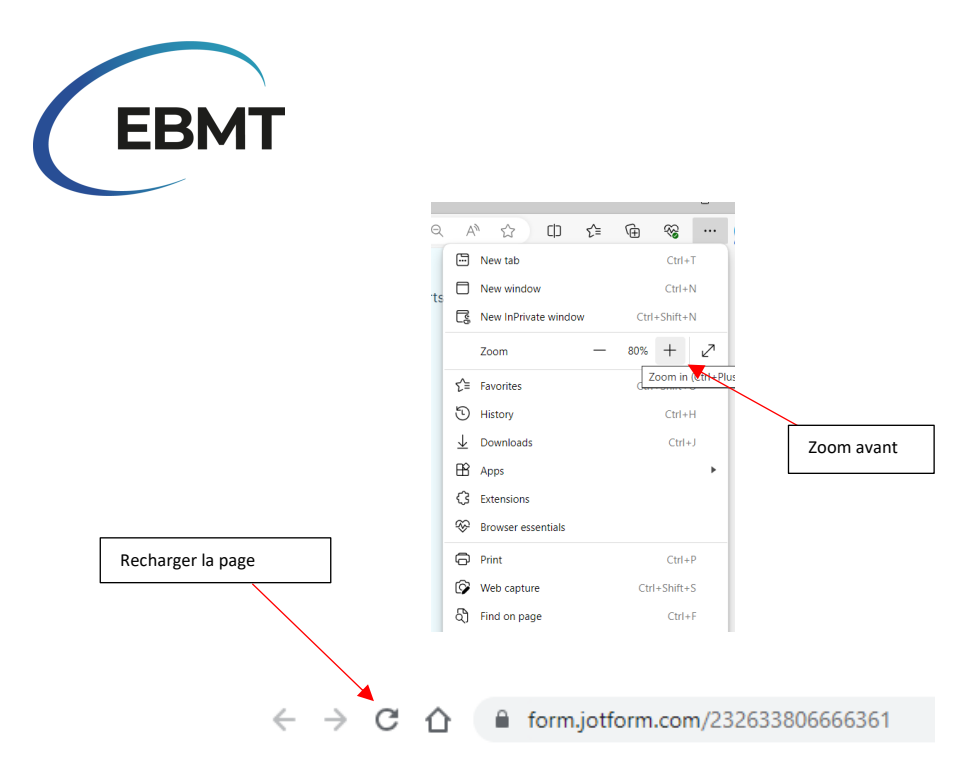

#### <span id="page-3-0"></span>Messages d'erreur

L'enquête en ligne est conçue pour fournir des messages d'erreur lorsqu'un participant commet une erreur, afin de l'aider à corriger ses données avant de les envoyer. Par exemple, si vous appuyez sur "Submit" trop tôt, un message d'erreur apparaîtra si l'un des champs obligatoires reste vide. Toutefois, si tous les champs obligatoires sont remplis, le formulaire sera soumis en appuyant sur "Enter".

L'image ci-dessous montre les trois champs obligatoires qui doivent être cochés **avant la** soumission de l'enquête en ligne. Ces champs obligatoires ont été ajoutés pour éviter que les participants ne soumettent accidentellement leur formulaire avant de l'avoir rempli. Par conséquent, nous vous conseillons de cocher ces cases lorsque vous aurez terminé l'enquête en ligne.

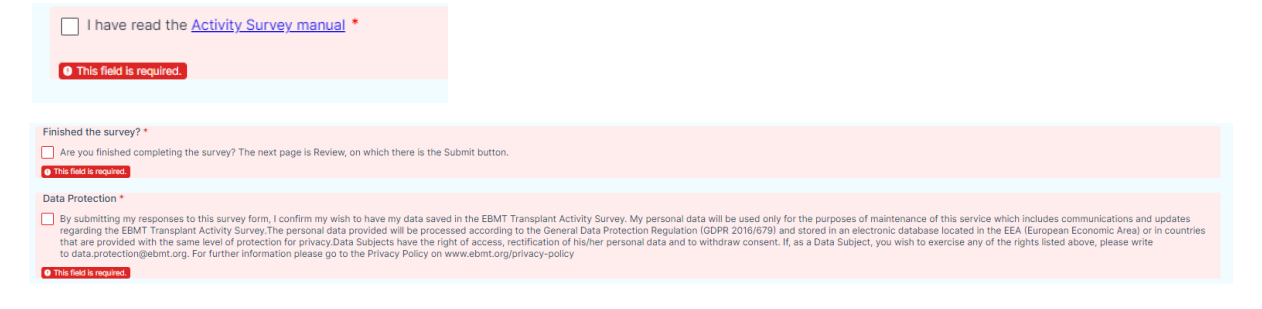

## <span id="page-3-1"></span>Directives pour la soumission

Avant de soumettre votre réponse, veuillez vérifier les deux champs obligatoires qui se trouvent à la fin du formulaire. Ceci est nécessaire pour soumettre votre réponse avec succès. Veuillez noter qu'une seule soumission est autorisée par centre ; les soumissions multiples d'un même centre ne sont pas autorisées. En cas d'erreur de saisie ou de soumission non intentionnelle, veuillez nous contacter par courrier électronique à l'adresse [activitysurvey@ebmt.org.](file:///C:/Users/7017076/Desktop/Etudes/EBMT-DOC/activitysurvey@ebmt.org)

## <span id="page-3-2"></span>Sauvegarde de l'enquête en cours

L'enquête en ligne offre également la possibilité de sauvegarder votre progression si vous ne souhaitez pas répondre à l'enquête en une seule session. Pour ce faire, cliquez sur le bouton "Save" à la fin du formulaire. Une fenêtre apparaît alors, vous demandant de vous connecter ou de vous inscrire en créant un compte. Il est **important de noter qu'il n'est pas obligatoire de se connecter ou de créer un compte avec Jotform.** Vous pouvez simplement cliquer sur "Skip Create an Account" et indiquer

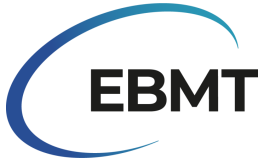

votre adresse électronique. Vous recevrez ainsi un lien vers le formulaire inachevé. Vous pouvez également cliquer sur "Skip Create an Account", puis sélectionner "Get Draft Link". Enregistrez ce lien sur votre ordinateur et vous pourrez y revenir plus tard pour répondre à l'enquête.

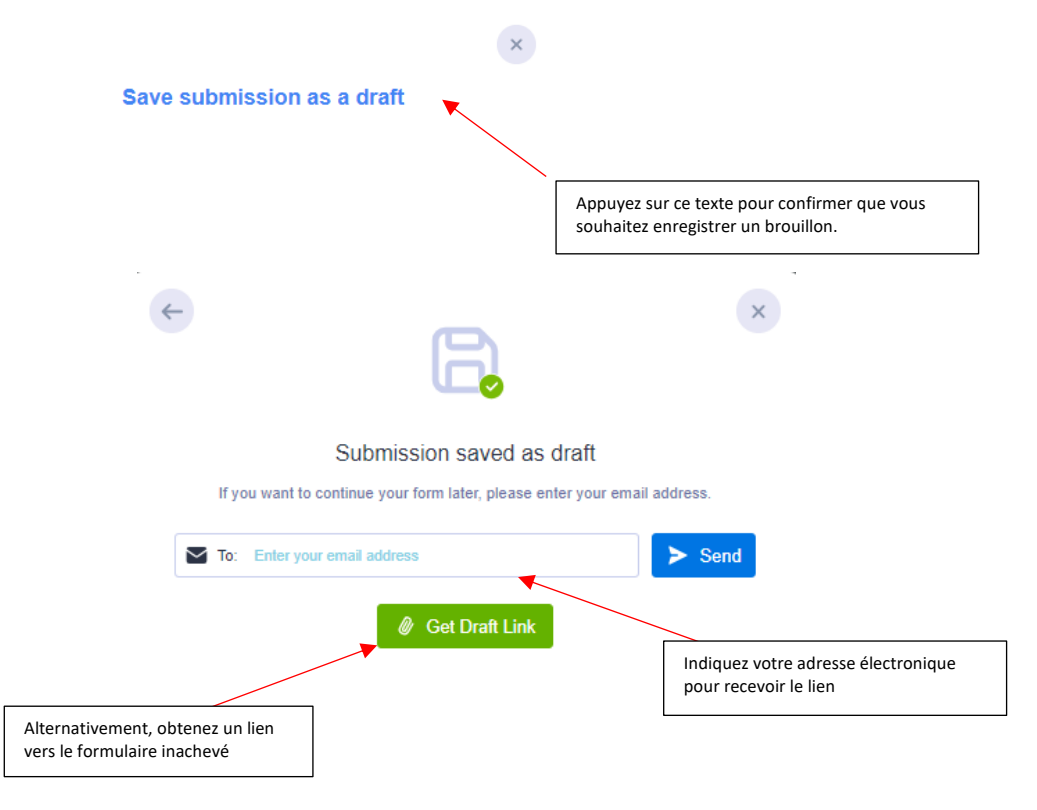

## <span id="page-4-0"></span>Recevoir une copie de la soumission

Un participant peut recevoir une copie de sa soumission de deux manières :

1. Télécharger ou imprimer le formulaire :

Il est possible de télécharger le formulaire. Pour ce faire, cliquez sur "Review Answers", puis faites défiler l'aperçu du formulaire vers le bas et cliquez sur "Print".

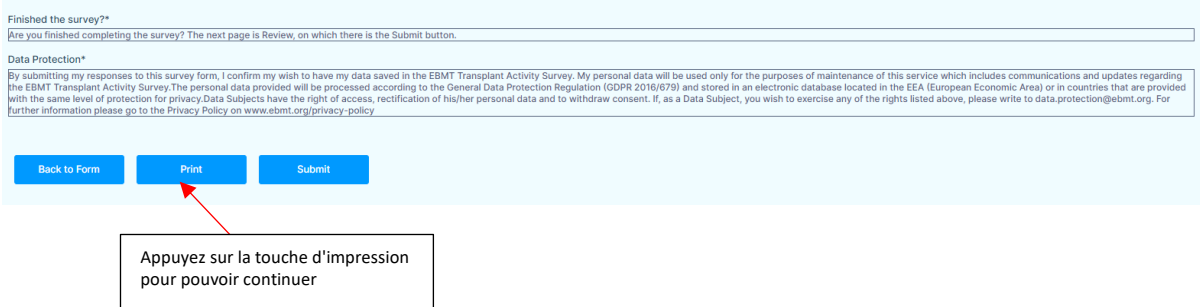

Ensuite, une nouvelle fenêtre apparaîtra où vous pourrez imprimer le formulaire ou le sauvegarder au format PDF en cliquant sur le menu déroulant de destination et en choisissant "Save as PDF". Nous vous recommandons de l'enregistrer en mode *paysage, avec une échelle personnalisée de 65, A3 ou A4*. Appuyez ensuite sur "Save" ou "Print".

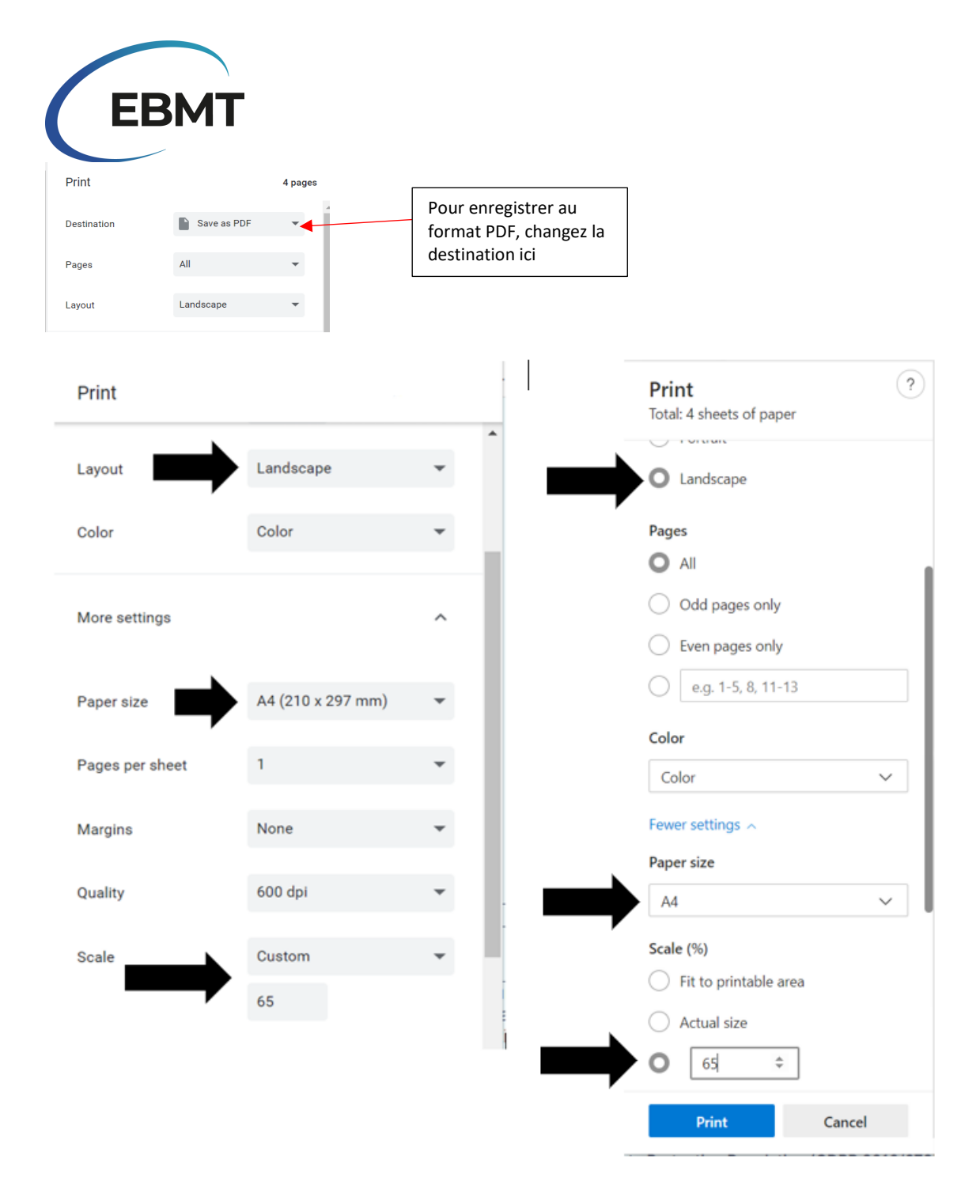

*Ces exemples proviennent de Chrome (à gauche) et de Microsoft Edge (à droite), uniquement en anglais.* 

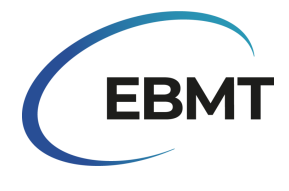

2. Recevoir une copie par e-mail

Si vous souhaitez recevoir une copie de votre soumission, vous devez indiquer votre adresse électronique dans le champ blanc figurant dans l'image ci-dessous.

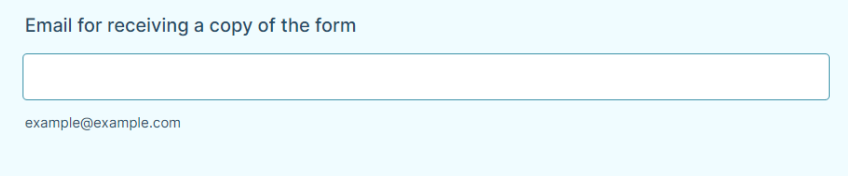

## <span id="page-6-0"></span>Adresse du centre et informations de l'équipe

La première section de l'enquête en ligne a été préremplie par l'EBMT et contient des informations sur le centre du participant. Il s'agit de l'adresse du centre et des informations les plus récentes sur l'équipe dont dispose l'EBMT.

L'image ci-dessous montre un exemple de cette section avec des données fictives préremplies. Si les informations relatives à votre centre sont obsolètes et nécessitent une mise à jour, veuillez nous contacter par courrier électronique à l'adress[e activitysurvey@ebmt.org.](file:///C:/Users/7017076/Desktop/Etudes/EBMT-DOC/activitysurvey@ebmt.org) De même, si votre centre est récemment devenu membre de l'EBMT ou s'il n'est plus membre de l'EBMT, veuillez nous en informer à l'adress[e activitysurvey@ebmt.org.](file:///C:/Users/7017076/Desktop/Etudes/EBMT-DOC/activitysurvey@ebmt.org)

Si l'équipe de votre centre a changé, veuillez cocher la case "Our Team has changed for this centre". Ensuite, dans le champ blanc, veuillez indiquer les noms des personnes qui font actuellement partie de l'équipe (y compris les noms des personnes qui faisaient partie de l'équipe auparavant).

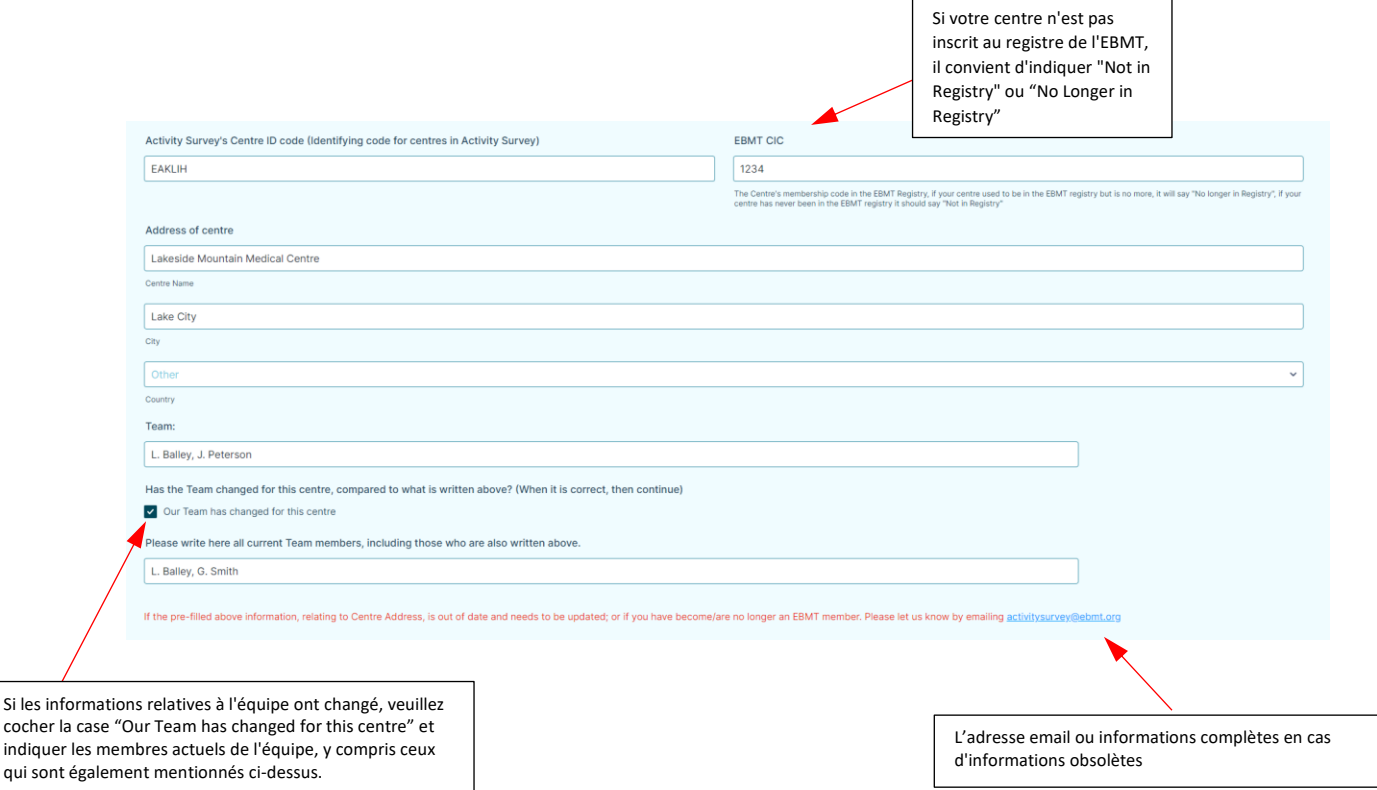

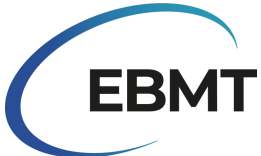

Si votre centre n'est plus actif, veuillez cocher la case "This centre no longer performs HSCT or Cellular therapies", comme indiqué dans l'image ci-dessous. En outre, si votre centre a été fermé, a fusionné ou a été scindé avec un autre centre, veuillez nous en informer en envoyant un courriel à l'adresse [activitysurvey@ebmt.org.](mailto:activitysurvey@ebmt.org)

Are you no longer an active centre? This centre no longer performs HSCT or Cellular therap

#### <span id="page-7-0"></span>Tableaux

Les tableaux de l'enquête en ligne sont restés les mêmes que ceux utilisés dans les enquêtes précédentes. Toutefois, ils sont désormais dotés d'une nouvelle fonctionnalité qui leur permet d'offrir des caractéristiques supplémentaires. Dans l'image ci-dessous, vous pouvez voir une partie du tableau 1 remplie de données fictives. Les noms des lignes et des colonnes sont surlignés en bleu clair. Veuillez noter qu'à gauche du tableau, les lignes sont numérotées et que cette numérotation est utilisée dans la section suivante pour fournir des détails plus approfondis sur la manière de présenter les données.

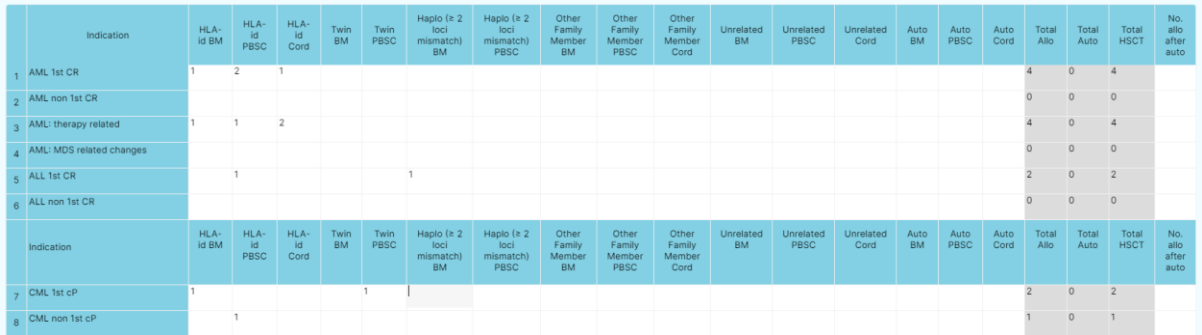

Les champs de texte en blanc doivent être remplis par le participant en utilisant uniquement des chiffres. Si vous n'avez aucun patient à déclarer, vous pouvez laisser le champ vide. Dans les zones grises, la somme de chaque ligne est automatiquement calculée. Il n'est donc pas nécessaire de calculer manuellement le nombre de patients.

Il est possible d'utiliser la touche 'Tabulation' de votre clavier pour parcourir la ligne lors de la saisie d'une indication particulière. Cependant, n'utilisez pas la tabulation pour passer d'une ligne à une autre, cela provoquera l'expansion du tableau, et la partie inférieure du tableau ne serait plus visible.

#### <span id="page-7-1"></span>Questions sur l'enquête

Après réception de votre soumission, il est possible que nous vous contactions à nouveau pour mettre à jour (une partie) de votre réponse. Cela peut se produire si nous remarquions des calculs faux dans votre soumission ou si nous relevions des incohérences avec les soumissions de l'année précédente. Dans tous les cas, un lien vous sera envoyé avec des indications sur ce qu'il faut corriger.

#### <span id="page-7-2"></span>Protection des données

En soumettant votre réponse en tant que participant à ce formulaire d'enquête, vous confirmez que vous souhaitez que vos données soient enregistrées dans l'enquête sur les activités de transplantation de l'EBMT. Les données personnelles du participant ne seront utilisées qu'à des fins de maintenance de ce service, qui comprend des communications et des mises à jour concernant l'enquête sur l'activité de transplantation de l'EBMT.

Les données personnelles fournies seront traitées conformément au Règlement général sur la protection des données (RGPD 2016/679) et stockées dans une base de données électronique située

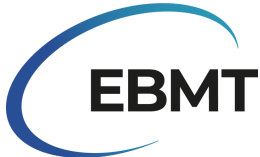

dans l'EEE (Espace économique européen) ou dans des pays bénéficiant du même niveau de protection de la vie privée.

Les personnes concernées ont le droit d'accéder à leurs données à caractère personnel, de les rectifier et de retirer leur consentement. Si, en tant que personne concernée, vous souhaitez exercer l'un des droits susmentionnés, veuillez écrire à [data.protection@ebmt.org.](file:///C:/Users/7017076/Desktop/Etudes/EBMT-DOC/data.protection@ebmt.org) Pour de plus amples informations, veuillez consulter la politique de confidentialité sur le site [www.ebmt.org/privacy-policy.](file:///C:/Users/7017076/Desktop/Etudes/EBMT-DOC/www.ebmt.org/privacy-policy)

Si vous préférez que votre nom ne soit pas communiqué, ou si vous (ou votre représentant) préférez que nous ne conservions pas votre nom, vous pouvez laisser les champs the 'Name of person filling out this form' et 'Representative's full name' vides. Notez que si le champ 'Representative's full name' est laissé vide, il ne sera pas publié dans l'annexe des publications à venir. Vous (ou un membre de l'équipe) pouvez également demander à ce que son nom soit supprimé du champ de "Team". Pour ce faire, contactez-nous à l'adresse suivante : [activitysurvey@ebmt.org.](file:///C:/Users/7017076/Desktop/Etudes/EBMT-DOC/activitysurvey@ebmt.org)

## <span id="page-8-0"></span>Questions et assistance technique

Sur notre site web [https://www.ebmt.org/registry/ebmt-transplant-activity-survey,](https://www.ebmt.org/registry/ebmt-transplant-activity-survey) vous trouverez les informations les plus pertinentes relatives à l'enquête sur l'activité de transplantation, ainsi que les publications antérieures.

En cas de questions ou de problèmes techniques concernant l'enquête en ligne, veuillez nous contacter par courrier électronique à l'adresse [activitysurvey@ebmt.org.](file:///C:/Users/7017076/Desktop/Etudes/EBMT-DOC/activitysurvey@ebmt.org) Pour pouvoir vous assister plus rapidement, vous pouvez enregistrer le lien de votre formulaire non terminé et nous le transmettre par courrier électronique, accompagné de votre question.

## <span id="page-8-1"></span>Autres méthodes pour participer à l'enquête

Dans le cas où vous ne seriez pas en mesure de remplir l'enquête en ligne pour une raison quelconque, nous vous serions reconnaissants de bien vouloir soumettre l'activité de votre centre en utilisant la version Excel ou PDF que nous avons sur notre site web [https://www.ebmt.org/registry/ebmt](https://www.ebmt.org/registry/ebmt-transplant-activity-survey)[transplant-activity-survey.](https://www.ebmt.org/registry/ebmt-transplant-activity-survey) Pour ce faire, veuillez suivre les étapes suivantes :

- 1. Télécharger le document, EBMT Transplant Activity Survey 2023 PDF, de notre site.
- 2. Complétez les champs de données pertinents.
- 3. Nommez et enregistrez votre fichier avec votre numéro CIC et/ou les détails de votre centre. Si vous ne possédez pas de numéro CIC, nommez le fichier d'après le nom de votre institution.
- 4. Envoyer le formulaire par courriel à [activitysurvey@ebmt.org](file:///C:/Users/7017076/Desktop/Etudes/EBMT-DOC/activitysurvey@ebmt.org) ou le renvoyer par la poste à l'adresse suivante :

EBMT Activity Survey Team Rijnsburgerweg 10 2333 AA Leiden, The Netherlands

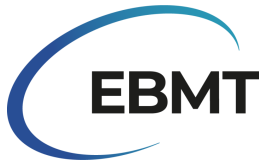

# <span id="page-9-0"></span>Comment déclarer des données à l'aide du formulaire en ligne

## <span id="page-9-1"></span>Tableau 1 : Rapporter le nombre de patients ayant reçus leur 1ère allogénique et/ou 1ère autologues transplantation en 2023 :

Déclarer la première greffe allogénique et/ou la première greffe autologue par patient en fonction de l'indication de la maladie, du type de donneur et de la source de cellules souches, comme indiqué dans le tableau 1. Vous pouvez inclure le même patient deux fois à condition que la première occurrence de chaque type de greffe ait eu lieu en 2023. Les patients qui n'ont pas consenti à partager leurs données doivent également être inclus dans l'enquête.

**Remarque :** La procédure de transplantation commence au moment du conditionnement. Si un patient meurt immédiatement après avoir reçu la perfusion de cellules ou pendant le conditionnement et avant de recevoir la perfusion de cellules, le patient fait toujours partie de la procédure de transplantation et doit être déclaré.

#### **Les définitions EBMT/JACIE/FACT suivantes pour les "premières transplantations" s'appliquent :**

- Première transplantation (nouveau patient, jamais transplanté auparavant)
- Première allogreffe (après une autogreffe précédente) ou première autogreffe (après une allogreffe précédente)
- Première allogreffe ou première autogreffe dans votre centre après une précédente transplantation dans un autre centre.

**Classification des maladies** : La classification des maladies pour l'enquête suit la classification des tumeurs des tissus hématopoïétiques et lymphoïdes de l'OMS et le dictionnaire de classification des maladies de l'EBMT, qui peut être consulté à l'adresse suivante : [https://www.ebmt.org/registry/ebmt-transplant-activity-survey.](https://www.ebmt.org/registry/ebmt-transplant-activity-survey)

#### **Les définitions suivantes s'appliquent au type de donneur :**

#### **HLA-id sibling :** Frère ou sœur identique HLA.

**Haplo (≥ 2 loci mismatch) :** Tout membre de la famille présentant une non-concordance de 2 loci ou plus dans les loci LA-A, -B, -C, -DRB1 et -DQB1 dans la direction GvH et/ou HvG.

**Other family member :** Tout autre membre de la famille qui n'est pas inclus dans la définition cidessus.

#### **Pour les combinaisons de produits à base de cellules souches, rapportez comme suit :**

- Moelle osseuse et sang périphérique = greffe de cellules souches du sang périphérique indiquez comme PBSC
- Moelle osseuse et sang de cordon = greffe de sang de cordon entrer comme Cordon
- Sang périphérique et sang du cordon ombilical = greffe de sang du cordon ombilical indiquez comme Cordon
- Moelle osseuse et sang périphérique + sang de cordon = greffe de sang de cordon indiquez comme Cordon

**Ligne 33** : Nombre total de patients recevant leur PREMIÈRE allogreffe ou PREMIÈRE autogreffe en 2023 (= total des lignes 1-30).

**Ligne 34** : Nombre total de greffes supplémentaires ou de re-transplantations (autres que la première TCSH) en raison d'une défaillance du greffon, d'une rechute, d'autres événements ou dans le cadre de protocoles de greffes multiples planifiées. Ne déclarer que les greffes effectuées en 2023.

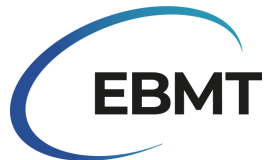

**Ligne 35** : Total de toutes les transplantations effectuées en 2023, comme indiqué aux lignes 1 à 32 + ligne 34.

**Ligne 36 :** Nombre de patients pédiatriques (< 18 ans au moment de la TCSH) recevant leur première allogreffe ou leur première autogreffe en 2023. Indiquer deux fois : dans les lignes 1 à 32 individuellement et en tant que nombre total dans la ligne 36.

**Ligne 37 :** Nombre de greffes allogéniques avec conditionnement non myéloablatif (y compris RIC), tel que rapporté dans la ligne 35.

**Ligne 38 :** Nombre de patients recevant leur première perfusion de lymphocytes de donneur (DLI) en 2023 dans votre centre (il peut s'agir ou non du site de production) ou nombre de patients recevant un nouvel épisode de perfusion de DLI. Indiquez la raison principale, s'il y en a plus d'une, pour laquelle la DLI a été administrée au moment de la perfusion. L'année de la transplantation n'a pas d'incidence sur la déclaration des DLI. Si la répartition des perfusions d'IDL est inconnue, veuillez cocher la case "Répartition des perfusions d'IDL inconnue" et indiquer le nombre total de perfusions d'IDL. Toute perfusion de cellules T manipulées avec sélection positive ou négative doit être déclarée comme thérapie cellulaire dans le tableau 2 - voir ci-dessous.

**Ligne 39 :** Nombre de patients recevant des traitements immunosuppresseurs (TSI) pour des syndromes d'insuffisance médullaire (acquis et congénitaux) en 2023. Indiquer séparément le nombre de patients traités par TIS pour une anémie aplasique (AA) et pour d'autres syndromes d'insuffisance médullaire.

#### **Informations complémentaires**

- Les cellules allogéniques administrées après une précédente TCSH allogénique pour cause de rechute ou de rejet du greffon ou en cas de conditionnement (chimio et/ou TBI), quel que soit le type de donneur ou la source de cellules souches, sont considérées comme une retransplantation, à reporter à la ligne 34.
- Les doubles ou triples greffes allogéniques ou autologues planifiées à l'avance, chacune précédée de son propre régime de conditionnement, sont considérées comme des greffes supplémentaires, mentionnées à la ligne 34.
- La ré-infusion de cellules progénitrices allogéniques du sang périphérique provenant du même donneur sans conditionnement, sans preuve de défaillance du greffon, est considérée comme un "allo boost" et non comme une transplantation, à déclarer dans le cadre de l'amélioration du greffon - autres thérapies dans le tableau 2, ligne 2.
- La ré-infusion de cellules progénitrices autologues du sang périphérique pour pallier l'échec d'une greffe est un "boost" ou "top up" automatique et n'est pas considérée comme une greffe ; elle doit être déclarée dans la rubrique "amélioration de la greffe - autres thérapies" du tableau 2, ligne 2.
- Les perfusions multiples du même produit, par exemple double cordon, multiple cordon, multiple PBSC, administrées au cours d'une semaine sont considérées comme une seule transplantation.
- Les cellules souches autologues administrées en même temps qu'une greffe allogénique dans les 7 jours sont considérées comme une seule greffe allogénique.
- Les transplantations de jumeaux syngéniques, que ce soit avec de la moelle osseuse (BM) ou des cellules souches périphériques (PBSC), peuvent être signalées ensemble dans une seule colonne.

**No. Allo after auto** : Se réfère au nombre de patients qui reçoivent leur première allogreffe en 2023 après une autogreffe antérieure. Indiquez la première allogreffe et la première autogreffe (uniquement si elle est également réalisée en 2023) dans le tableau 1 par indication et par type de donneur, ainsi que le nombre total dans la colonne *"No. Allo after auto*" sur le côté droit.

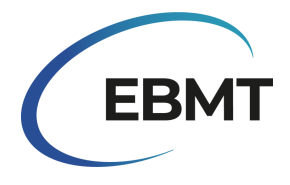

# <span id="page-11-0"></span>Tableau 2 : Nombre de patients avec une thérapie cellulaire non HSCT utilisant des cellules modifiées ou sélectionnées (exclusion des DLI) en 2023 :

**Déclarez le nombre de patients recevant des thérapies cellulaires NON-HSCT dans votre centre en 2023, par indication et par type de cellule pour laquelle la thérapie est administrée. Indiquez les patients avec ou sans greffe. Les patients participant à des essais cliniques peuvent également être déclarés.** 

**Note : Les greffes de cellules CD34+ sélectionnées ou, par exemple, les perfusions de cellules CD3+ /CD19+ supprimées doivent être déclarées comme greffes dans le tableau 1.** 

**Cellules CAR-T :** Cellules T génétiquement modifiées par un vecteur viral ou non viral pour exprimer des récepteurs antigéniques chimériques ou des récepteurs de cellules T.

**Cellules T sélectionnées/expansées ou cellules tueuses induites par des cytokines (CIK)** : Cellules T non génétiquement modifiées sélectionnées, expansées in vitro ou activées par des cytokines. Cela inclut toutes les perfusions de cellules T manipulées, avec une sélection positive ou négative.

**Cellules T régulatrices (TREGS)** : Les cellules T qui sont traitées après la récolte en sélectionnant le sous-ensemble des cellules T régulatrices.

**Autres cellules T génétiquement modifiées :** D'autres cellules T génétiquement modifiées avec des gènes suicide ou d'autres gènes.

**Cellules NK :** Cellules traitées après le prélèvement en sélectionnant les cellules NK avec ou sans expansion ou modification génétique.

**Cellules dendritiques** : Cellules présentant des antigènes qui sont utilisées pour la vaccination contre les cellules tumorales et à d'autres fins.

**MSC :** Cellules stromales mésenchymateuses.

**Cellules CD34+ expansées :** Produits de cellules souches qui sont expansées in vitro avant d'être administrées au patient.

**Cellules CD34+ génétiquement modifiées** : Cellules souches génétiquement modifiées, généralement utilisées pour les maladies congénitales.

**Autres thérapies :** Boosts allogéniques ou autologues et toutes les autres thérapies cellulaires non mentionnées ci-dessus.